2023

# Guide to Completing RSS Application

OFFICE OF CONTINUING PROFESSIONAL DEVELOPMENT RSS COORDINATOR: JENNIFER TURNER, CA

# **Basic Information**

Step 1: Go to https://jefferson.cloud-cme.com/

Step 2: Jefferson users/RSS Coordinators: sign in with your Campus Key and Password

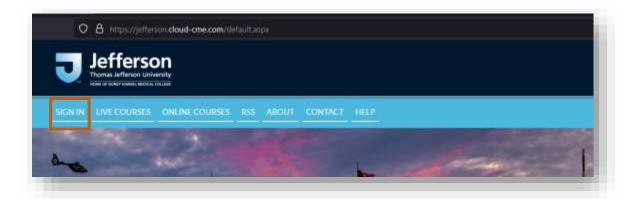

**Step 3:** After log in, Click Submit Proposal for New CE Activity on the home page.

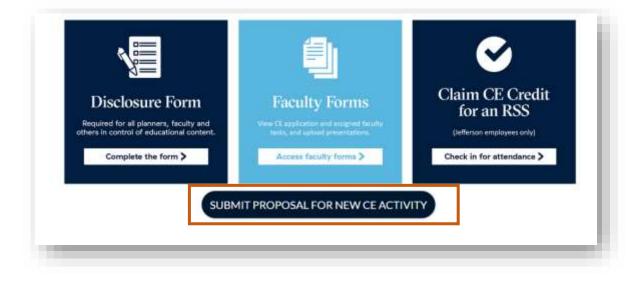

**Step 4:** Confirm Planners have a current Disclosure Form. Representation for each credit type requested must be on the planning committee and actively participate in planning. Nurse Planners are required to have a minimum of a BSN. Those planners representing a licensed profession must have a current license. Applications received without disclosures from all planning committee members will be delayed approval until disclosures are completed.

|                              |                             | scroll to the bottom of each fo<br>needed until all required info |                                           | ed the email addresses of any planners/faculty yo |
|------------------------------|-----------------------------|-------------------------------------------------------------------|-------------------------------------------|---------------------------------------------------|
| Vhen finished, click the Sub | mit For Review button. B    | y submitting your application                                     | n for review, no further changes can be m | ade.                                              |
| evlew times vary and you     | vill be contacted via email | l.:                                                               |                                           |                                                   |
|                              |                             |                                                                   |                                           |                                                   |
| Create New Application       | Export XLS                  | C Reset Filters                                                   | Q Find Disclosures                        | Admin User Lookup                                 |

#### Step 5: Click Create New Application.

| ME Activity Planning Form                                                                                                    |                                                          |
|----------------------------------------------------------------------------------------------------|----------------------------------------------------------|
| mplete the various sections of the application and scroll to the bottom of each form and click Save. Note that you w<br>entify in the application. The forms can be edited as needed until all required information is entered. | ill need the email addresses of any planners/faculty you |
| hen finished, click the Submit For Review button. By submitting your application for review, no further changes can                                                                                                    | be made.                                                 |
| view times vary and you will be contacted via email.                                                                                                    |                                                          |
| Create New Application TLS Create Filters Q. Find Disclosures                                                                                                    | Admin User Lookup                                        |
| Create New Application T Export ALS Street Filters Q Find Disclosures                                                                                                    |                                                          |

**Step 6:** Complete the various sections of the application and scroll to the bottom of each form and click **Save**. Note that you will need the email addresses of any planners/faculty you identify in the application. The forms can be edited as needed until all required information is entered.

When selecting credit types, include **Joint Accredited**. If more than one credit type is selected, the response it **Yes** to the question was the activity planned by and for the healthcare team.

| Specify the following for your activity |                             |
|-----------------------------------------|-----------------------------|
| Activity Name: * 📵                      |                             |
| Select all that apply: * ①              |                             |
| ACCME (Physicians)                      | ANCC (Nurses)               |
| ACPE (Pharmacists and/or Pharmacy       | AAPA (Physician Assistants) |
| Technicians)                            | APA (Psychologists)         |
| CDR (Registered Dietitians and Dietetic | Other                       |
| Technicians)                            | Joint Accredited            |
| Non-Accredited                          |                             |

# Step 7: Select Directly Provided- Regularly Scheduled Series

| Activity Type: * 🚯                                  |   |
|-----------------------------------------------------|---|
|                                                     | * |
| Directly Provided - Internet Live Course            |   |
| Directly Provided - Internet Searching and Learning | _ |
| Directly Provided - Journal CME                     |   |
| Directly Provided - Learning from Teaching          |   |
| Directly Provided - Performance Improvement         | _ |
| Directly Provided - Regularly Scheduled Series      |   |
| Directly Provided - Test Item Writing               |   |

## Step 8: Select Directly Provided-Regularly Scheduled Series

|                                            |                            | * |
|--------------------------------------------|----------------------------|---|
| Ou ce                                      |                            |   |
| Directly Provided - Learning from Teac     | ching                      |   |
| ANC Directly Provided - Live Course        |                            |   |
| ANCC Directly Provided - Other/Blended Lea | rning                      |   |
| I Directly Provided - Performance/Quality  | ty Improvement             |   |
| Directly Provided - Regularly Schedule     | ed Series                  |   |
| Directly Provided - Test-Item Writing      |                            |   |
| Jointly Provided - Committee Learning      |                            |   |
| Julaittai-Based dvictactivity              | rest-item writing activity | * |

Step 9: Select how the RSS activity will be delivered. It can be one or both options.

| In-Person | Livestreamed |  |
|-----------|--------------|--|
|           |              |  |

**Step 10:** Depending on the credit(s) types selected, additional information is required. For RSS activities, select the options noted with a check mark. ACPE (pharmacy credit) is almost always a Knowledge-Based activity. For this credit type, select the Topic that most relates to the content that will be shared in the RSS series.

## ANCC

ANCC Activity Type: Select ONE (1)

- Learner Directed, Learner Paced
- Provider Directed, Learner Paced
- Provider Directed, Provider Paced

# ACPE

Is this activity: Select ONE ①

- Knowledge-Based (K)
- Application-Based (A)
- Certificate Program

Topic Designator: Select ONE 🕕

- 01-Disease State Management/Drug Therapy
- 02-AIDS Therapy
- 03-Pharmacy Practice
- 04-General Pharmacy
- 05-Patient Safety
- 06-Immunizations
- 07-Compounding
- 08-Pain Management

Select the topic that most relates to content of the RSS series.

| ΑΑΡΑ                                           |                            |  |
|------------------------------------------------|----------------------------|--|
| AAPA Activity Formats:                         |                            |  |
| Live                                           |                            |  |
| Enduring Material                              |                            |  |
| Precepting / Clinical Teaching                 |                            |  |
| <ul> <li>Regularly Scheduled Series</li> </ul> |                            |  |
| Self-Assessment                                |                            |  |
| Quality or Performance Improvement (P          | I)                         |  |
| AMA Activity Format: (1)                       |                            |  |
| Live Activity                                  | Enduring Material          |  |
| Journal-based CME activity                     | Test-item writing activity |  |
| Manuscript review activity                     | PI CME activity            |  |
| Internet point-of-care activity                | Learning from teaching     |  |
| Other                                          |                            |  |

**Step 11:** *Clinical content* is that body of knowledge and skills generally recognized and accepted by the profession as within the basic medical sciences, the discipline of clinical medicine, and the provision of health care to the public. Planners and Presenters of clinical content are required to complete a disclosure.

*Non-clinical content* includes topics such as ethics, leadership, and communication. Planners and Presenters of non-clinical content are not required to complete a disclosure.

Does the content of this activity contain clinical or non-clinical (i.e. leadership, communication, ethics, professional responsibilities, etc.) or a combination of both?

Yes, Clinical

○ Combination of Both

Step 12: Identify the department responsible for the RSS activity.

| Dep | partment 🕕 | - 1 |
|-----|------------|-----|
|     |            | •   |
|     |            |     |

Synopsis (short description shown on listing pages - 300 character max): (1)

**Step 14:** Provide a more detailed description of the RSS activity. Include the Who [target audience], What [description of RSS series], and Why [how the RSS series will support the target audience].

Activity Description (shown on detailed course page and marketing materials): ①
Who [target audience], What [description of RSS series], and Why [how the RSS series will support the target audience]

**Step 15:** Select credit types this activity offers. Representation of each credit type selected must be on the planning committee. The circled credit types are offered by OCPD. If you would like to offer credit types *not* highlighted, contact the OCPD office. *Do not select General Attendance*.

| AMA PRA Category 1 Credits™             | Non-Physician Attendance                        |
|-----------------------------------------|-------------------------------------------------|
| General Attendance                      | ANCC Contact Hour(s)                            |
| ACPE Contact Hour(s)                    | AAPA Category 1 CME Credits                     |
| CDR Credit                              | APA Credit                                      |
| Nursing Pharmacology Credit             | PA Patient Safety and Risk Credit               |
| ABIM MOC Part 2                         | ABIM MOC Patient Safety                         |
| ABP MOC Part 2                          | ABA MOCA Part 2                                 |
| ABA MOCA Patient Safety                 | ABPath MOC Part II                              |
| ABO MOC Part II                         | ABO MOC SAM                                     |
| ABO MOC Patient Safety                  | ABOHNS MOC Part II                              |
| ABOHNS MOC Patient Safety               | ABS CC                                          |
| ABS CC SAM                              | AAFP: American Academy of Family Physicians     |
| AANP: The American Association of Nurse | AARC: American Association for Respiratory Care |
| Practitioners                           | AAST: American Association of Sleep             |
|                                         | Technologists                                   |
| CRNA: Nurse Anesthetist                 | EMT/EMS                                         |
| PA                                      | Social Work                                     |
| Therapist - PT                          |                                                 |

Step 16: At this time, OCPD does not offer MOC credit for RSS activities. (March 2023)

| мос              |    |  |
|------------------|----|--|
| Provides MOC? () |    |  |
| ○ Yes            | No |  |
|                  |    |  |

| Location and Dates/Time             | es of Activity                                                                                                    |   |
|-------------------------------------|----------------------------------------------------------------------------------------------------|---|
| Please complete the fields b        | elow based on where your meeting/activity will be held.                                                                                                    |   |
| Location (building/facility/hotel/c | conference room/online) <i>select Online for Enduring Materials</i> : ()                                                                                                    | • |
| City: * ()                          | State:     Country:       PA     Image: Country image: Country image: | • |

**Step 18:** For RSS activities, *the start and end date should be the same date*.

| Activity Start and End Dates                                                                        |                                                                          |
|----------------------------------------------------------------------------------------------------|--------------------------------------------------------------------------|
| For Regularly Scheduled Series, the Start and En<br>pattern below to indicate the frequency the RSS | d date should be the same date. You will set a recurrence<br>will occur. |
| Series Start Date *                                                                                 | Series End Date *                                                        |
| <b>*</b>                                                                                            |                                                                          |
| Activity Start and End Times                                                                        |                                                                          |
| Start Time: (1)                                                                                     | End Time: ()                                                             |
| 05:30 AM                                                                                            | ④ 06:30 AM                                                               |
| Time Zone: 1<br>(GMT -5:00) Eastern Time (US & Canada),                                             | Bogota, Lima                                                             |

## **Step 20:** Select RSS activity type.

| RSS Details                                       |                                                 |                         |  |
|---------------------------------------------------|-------------------------------------------------|-------------------------|--|
| Series Type: ()                                   |                                                 |                         |  |
| $\bigcirc$ Grand Rounds<br>$\bigcirc$ Tumor Board | <ul><li>Case Conference</li><li>Other</li></ul> | $\bigcirc$ Journal Club |  |
| If other series type, please s                    | pecify:                                         |                         |  |
|                                                   |                                                 |                         |  |

# **Step 21:** Determine the frequency of the RSS activities within the series.

| RSS Frequency: ()<br>O Weekly | $\bigcirc$ Monthly | l |
|-------------------------------|--------------------|---|
| If other frequency, ple       | ease specify:      | J |

**Step 22**: Select the Target Audience. The target audience is the group for which the RSS activity has been designed or the professions that would benefit from the content. It does not relate to the credit type(s) requested.

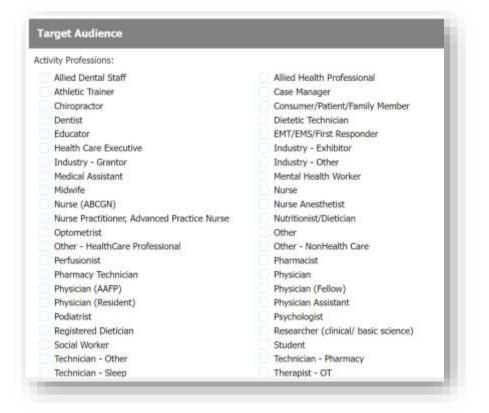

**Step 23:** Identify specialties that would benefit from the RSS activity. To add additional specialties, click the green '+' sign on the top right of the Specialty Section.

| To specify certain Specialties, begin by selecting a specialty from the Specialties dropdown be<br>additional Specialties, click the green plus (+) sign. | elow. To add |
|----------------------------------------------------------------------------------------------------|--------------|
|                                                                                                    |              |
| Specialties Section                                                                                                    | 0            |
| Specialties ()                                                                                                    |              |
|                                                                                                    |              |

# Gap and Needs

#### Professional Practice Gap

The process of planning begins with identifying when an educational intervention might be a desired intervention to address a change that has been made to a standard of care, a problem that exist in practice, or an opportunity for improvement. Professional practice gaps are not limited to clinical practice and may also exist in areas of professional work such as administration, education, and research.

The difference between the current state and the desired state of practice is the identified practice gap.

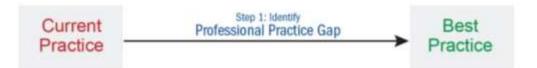

The description summarizing the professional practice gap(s) should address what the problem is and why it is a problem. The problem is validated by the evidence.

State the professional practice gap(s) of the healthcare team/members on which the activity was based (100 words max): \* (1)

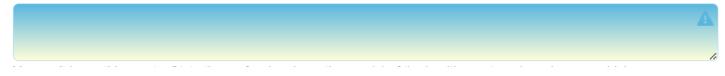

#### Educational Need

A needs assessment is the process of determining what underlying education needs (knowledge, competency, or performance) are contributing to the professional practice gap. These needs should be targeted by the education.

When the professional practice gap has been identified, a needs assessment is conducted to determine the underlying educational needs of the target audience or healthcare team. A learning need is related to a deficit that would make an improvement, reduce the gap, and/or help resolve the problem.

Underlying educational need-what does the target audience not know, or what the target audience is not doing that is contributing to the professional practice gap.

Knowledge: the learner doesn't know something (understanding)

**Skill/Strategy (Competence):** the learner does not know how to do something (understanding + strategy about how to implement in practice)

Performance: the learner isn't doing something (understanding + strategy + implementation in practice)

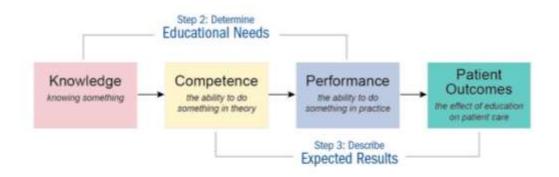

State the educational need(s) that you determined to be the cause of the professional practice gap(s)

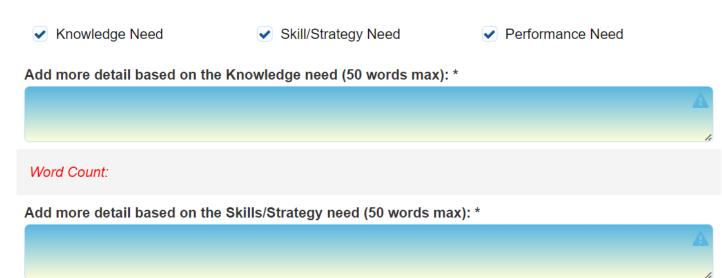

Word Count:

Add more detail based on the Performance need (50 words max): \*

#### Valid Content

Valid content is based on current science, evidence, and clinical reasoning, while giving a fair and balanced view of diagnostic and therapeutic options.

All recommendations for patient care in accredited continuing education must be based on current science, evidence, and clinical reasoning, while giving a fair and balanced view of diagnostic and therapeutic options.

All scientific research referred to, reported, or used in accredited education in support or justification of a patient care recommendation must conform to the generally accepted standards of experimental design, data collection, analysis, and interpretation.

#### Explain how you ensured the activity was generated around valid content. (50 words max): \* 📵

#### Active Learning

Active learning in continuing professional development emphasizes learner engagement, participation, and reflection. It encourages collaboration, problem-solving, and the application of knowledge in practical context.

- 1. **Collaborative Activities:** Learners engage in group discussions, case studies, and teamwork, fostering knowledge sharing and collaboration with peers. This interaction allows participants to learn from each other's experiences, perspectives, and insight.
- 2. **Problem-Based Learning:** Learners are presented with authentic, real-life problems or scenarios that require them to analyze, evaluate, and develop solutions. This approach encourages critical thinking, decision-making, and the application of theoretical knowledge to practical solutions.
- 3. **Simulation and Role Playing:** Through simulations or role-playing exercises, participants can experience and practice skills in a safe and controlled environment. This method allows for hands-on learning, experimentation, and reflection on professional practices.
- 4. **Reflective Practice:** Active learning in CPD often includes activities that promote reflection on one's own professional practice. This may involve keeping journals, engaging in self-assessment, receiving feedback from peers or mentors, and identifying areas for improvement and further learning.
- 5. **Technology Integration:** Active learning can leverage technology tools and platforms to enhance engagement and interaction. This may include online discussions, virtual simulations, interactive multimedia sources, or gamified learning experiences.

Explain how the activity promotes active learning for the healthcare team that is consistent with the activity's desired results (50 words max): \* (1)

When finished, click the **Submit For Review** button. By submitting your application for review, no further changes can be made. Review times vary and you will be contacted via email.

Applications may be view by following Steps 1-3. In this dashboard, application may be duplicated or deleted. When communication with OCPD about your application, include the Activity ID number.

| ilter By Applicati | ion Status: Filter By Accreditation:                    | Filter By Activity Type | ie.      | Filter By Date Range: |           | Q Search     |
|--------------------|---------------------------------------------------------|-------------------------|----------|-----------------------|-----------|--------------|
| Hide Approv        | ved - Select -                                          | - Select -              | (•)      | 1/1/2023              | 1/30/2023 | Contractor ( |
|                    |                                                         |                         |          |                       |           |              |
| Ilter By Event Na  | ine:                                                    |                         |          |                       |           |              |
|                    |                                                         |                         |          |                       |           |              |
|                    |                                                         |                         |          |                       |           |              |
|                    |                                                         |                         |          |                       |           |              |
| tivityiD           | Activity Details                                        | Author                  | Planners | Disclosure Status     |           | Copy Delete  |
| т                  |                                                         | T                       |          |                       |           |              |
|                    |                                                         |                         |          |                       |           |              |
|                    |                                                         |                         |          |                       |           |              |
|                    | Activity Type: Directly Provided - Live                 |                         |          |                       |           |              |
|                    | Course                                                  |                         |          | 1                     |           |              |
|                    | Activity Date: 2/27/2023 10:00:00 AM                    |                         |          |                       |           |              |
|                    | Last Revised: 1/29/2023 12:01:54 PM                     |                         |          |                       |           |              |
|                    |                                                         |                         |          |                       |           |              |
|                    |                                                         |                         |          |                       |           |              |
|                    |                                                         |                         |          |                       |           |              |
|                    | Activity Type: Directly Provided - Enduring             |                         |          |                       |           |              |
|                    | Activity Type: Directly Provided - Enduring<br>Material |                         |          |                       |           |              |

Once the application is approved, the activity will appear on the RSS Dashboard.